# **Log into the Admin UI**

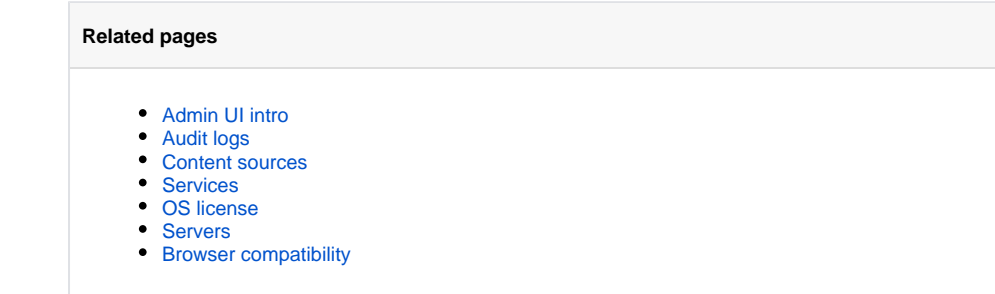

The Admin UI features a **Log in** page that appears after you configure administrator security access for Aspire.

Aspire does not require administrator security access; it can run in **Anonymous** mode.

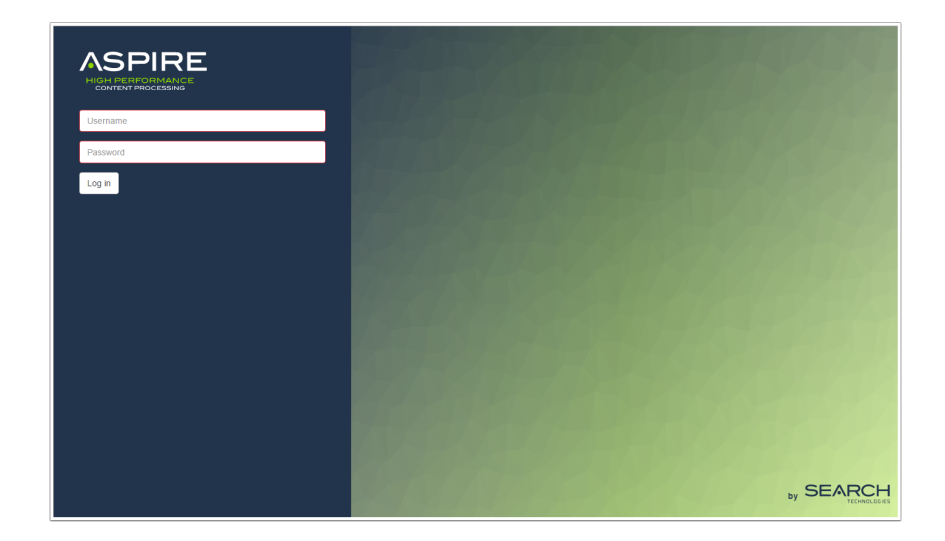

## Enable the Login Page

The Log in page will appear after you configure a security type option (ConfigFile or LDAP). The configuration for these types of security can be found in the [Security Access Control Configuration](https://contentanalytics.digital.accenture.com/display/aspire32/Security+Access+Control+Configuration).

⋒ Security configuration is set in **None** by default.

### Username and Session

#### Without Security

To use the default Aspire without security, an **Anonymous** user appears with no **Sign out** option.

- Aspire is not using any security to validate the user who accesses Aspire.
- This session will never expire.

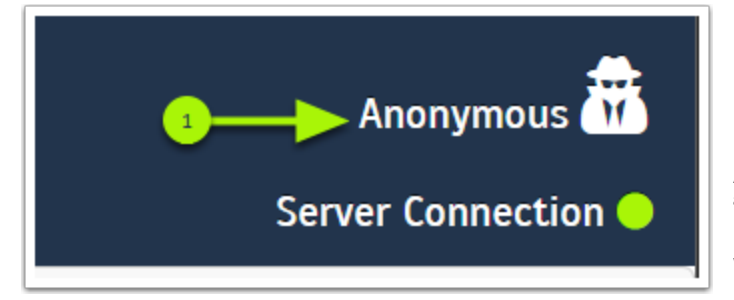

**Anonymous** - Indicates that there is no security verification for the active user.

#### With Security

After signing into Aspire, a **username** appears with a **Sign out** option.

- The session will last as long as the web page is active.
- If the web page is inactive for more than thirty minutes, the session expires and the user needs to log in again.

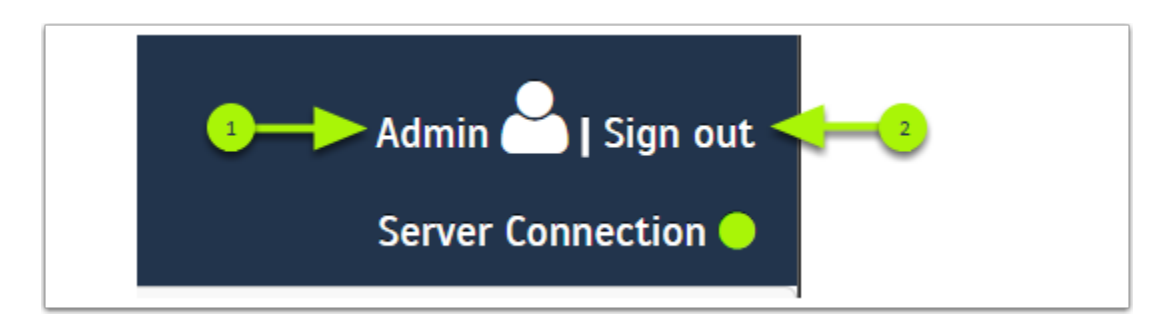

name of the current user logged into Aspire for this session.

**Username** - Shows the

**Sign out** - Ends the current session and returns to the **Log in** page.